## **Aufruf der SEPA-Mandate**

**Detail-Ansichten für SEPA-Mandate**

Im Bereich STAMMDATEN – ADRESSEN – steht die Detail-Ansicht: SEPA-MANDATE zur Verfügung.

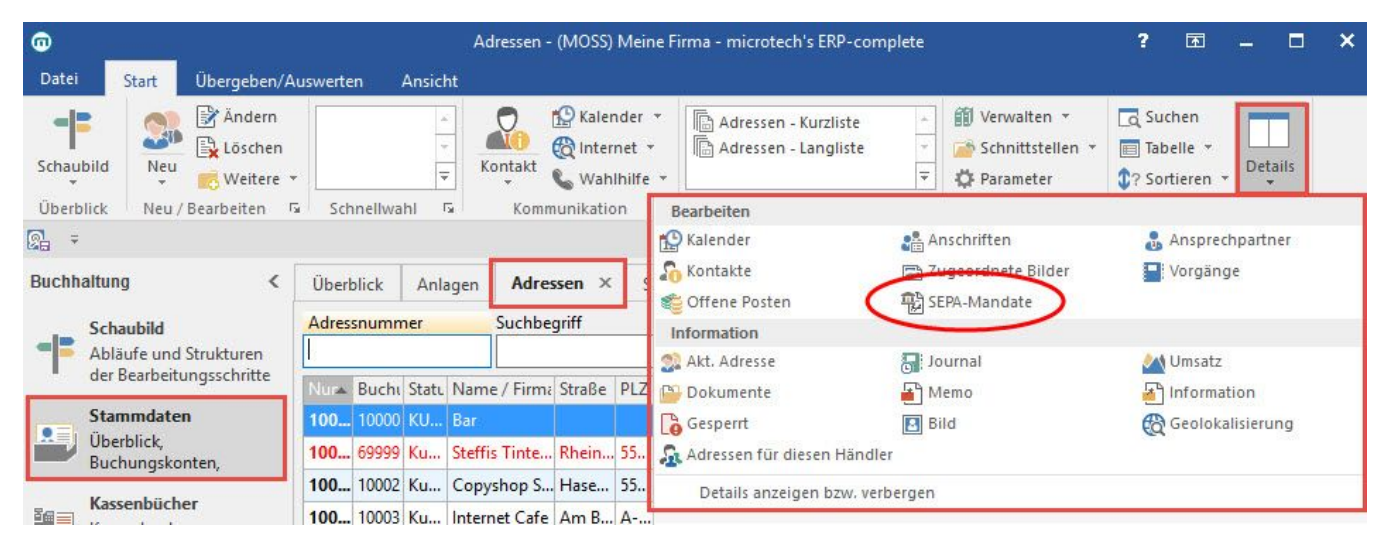

Diese Detail-Ansicht ist wie folgt aufgebaut:

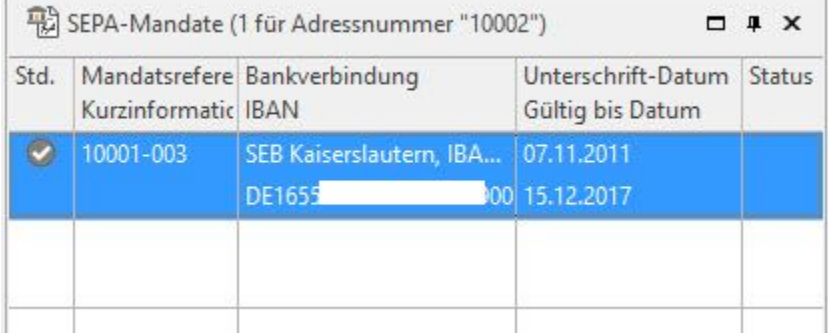

Durch das Fokussieren der Detail-Ansicht erhält man das zusätzliche Register: "Detailtools SEPA-Mandate" mit den Funktionen für das Bearbeiten und die Ausgabe.

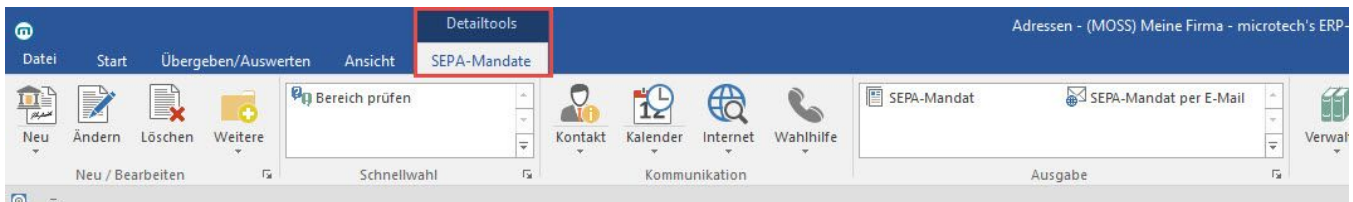

## **Aufruf über die Schaltfläche: VERWALTEN**

Zusätzlich kann der Aufruf der SEPA-Mandate über STAMMDATEN – ADRESSEN – Schaltfläche: VERWALTEN erfolgen. Diese Aufrufmöglichkeit steht sowohl im Verkauf als auch in der Buchhaltung zur Verfügung.

Es wird ein zusätzliches Register: "**SEPA-Mandate**" eingeblendet.

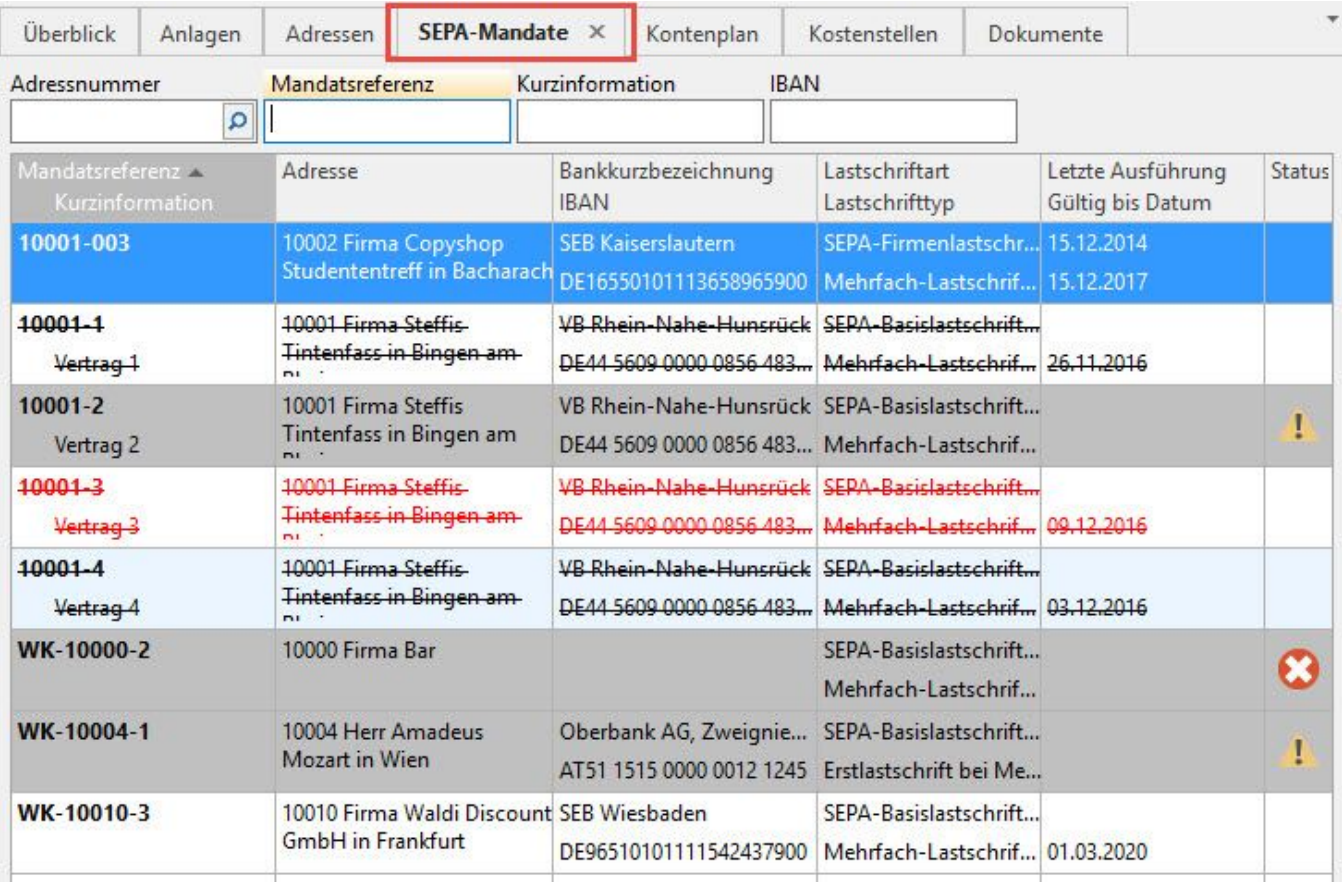

## **SEPA-Mandate für eine bestimmte Bankverbindung aufrufen**

Der Aufruf der SEPA-Mandate für eine bestimmte Bankverbindung einer Adresse erfolgt durch das Öffnen der jeweiligen Adress-Stammdaten. Auf dem Register: "**Bank / Zahlungsmodalität**" kann die gewünschte Bankverbindung geöffnet werden. Das Register: "SEPA-Mandate" zeigt die entsprechenden Mandate, welche eingesehen, geändert oder auch neu angelegt werden können.